## **Formatting symbols**

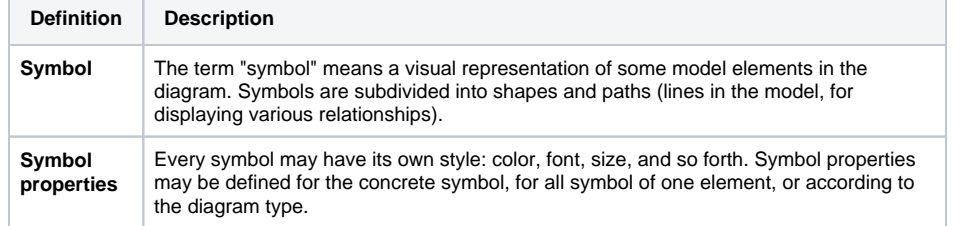

You may define the symbol properties in the following ways:

- In the **[Symbol Properties](https://docs.nomagic.com/display/MD190SP4/Symbol+Properties+dialog)** dialog.
- In the Symbol tab on the Properties panel at the bottom of the Model Browser.
- In the **Project Options** dialog. Using this dialog you can change all available symbol properties, create your own style for the project, apply different symbol properties for different diagrams, define stereotype properties that may be bound to the symbol, and more.
- On the diagram toolbar. Using this toolbar you can change the color, font, path style of a symbol, and paste the symbol properties.

## **Related pages**

- [Symbol Properties dialog](https://docs.nomagic.com/display/MD190SP4/Symbol+Properties+dialog)
- [Applying image](https://docs.nomagic.com/display/MD190SP4/Applying+image)
- [Displaying icon or image](https://docs.nomagic.com/display/MD190SP4/Displaying+icon+or+image) [Displaying rake](https://docs.nomagic.com/display/MD190SP4/Displaying+rake+icon)  [icon](https://docs.nomagic.com/display/MD190SP4/Displaying+rake+icon)
- [Symbol styles option group](https://docs.nomagic.com/display/MD190SP4/Symbol+styles+option+group)
- [Working with Symbol styles](https://docs.nomagic.com/display/MD190SP4/Working+with+Symbol+styles)
- [Properties Inheritance](https://docs.nomagic.com/display/MD190SP4/Properties+Inheritance)
- [Stereotype properties](https://docs.nomagic.com/display/MD190SP4/Stereotype+properties) <sup>o</sup> Customizing
	- [stereotype style](https://docs.nomagic.com/display/MD190SP4/Customizing+stereotype+style+properties)  [properties](https://docs.nomagic.com/display/MD190SP4/Customizing+stereotype+style+properties)
	- <sup>o</sup> Collecting symbol [styles from used](https://docs.nomagic.com/display/MD190SP4/Collecting+symbol+styles+from+used+projects)
- [projects](https://docs.nomagic.com/display/MD190SP4/Collecting+symbol+styles+from+used+projects) • Copy and paste symbol
- [style](https://docs.nomagic.com/display/MD190SP4/Copy+and+paste+symbol+style)
- [Making your own default](https://docs.nomagic.com/display/MD190SP4/Making+your+own+default+style+for+new+projects)  [style for new projects](https://docs.nomagic.com/display/MD190SP4/Making+your+own+default+style+for+new+projects)